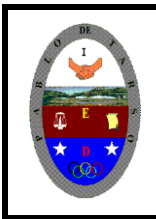

**COLEGIO PABLO DE TARSO IED "CONSTRUCCION DE PROYECTOS DE VIDA PRODUCTIVOS" VISUAL ESTUDIO ESPRESS 2012 - MAGISTER RAUL MONROY PAMPLONA Web: materialdeapoyoeducativo.jimdo.com**

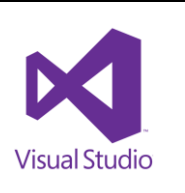

## **PRÁCTICA SEIS DE VISUAL BASIC**

Mediante este ejercicio aprenderemos a trabajar con las herramientas, picturebox, timer y button; para ello siga los siguientes pasos:

1. Ingrese al programa y guarde con el nombre de **SEMAFORO** y en su carpeta correspondiente, antes de iniciar el trabajo. Luego haga clic en el botón aceptar.

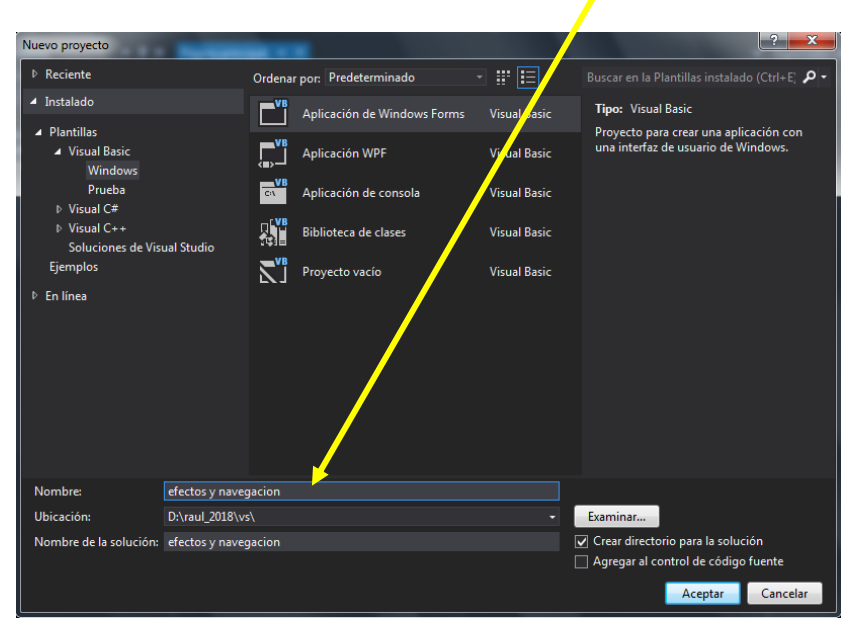

2. Inserte en el formulario un Button en la propiedad text escriba INICIAR. Ahora debemos insertar una imagen a través del comando Picturebox. (La imagen de un semáforo)

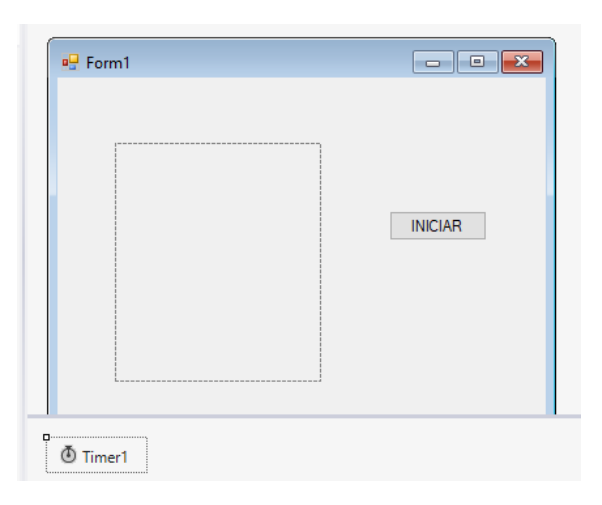

Al seleccionar la imagen del semáforo y agregarla, además agregar tres button más.

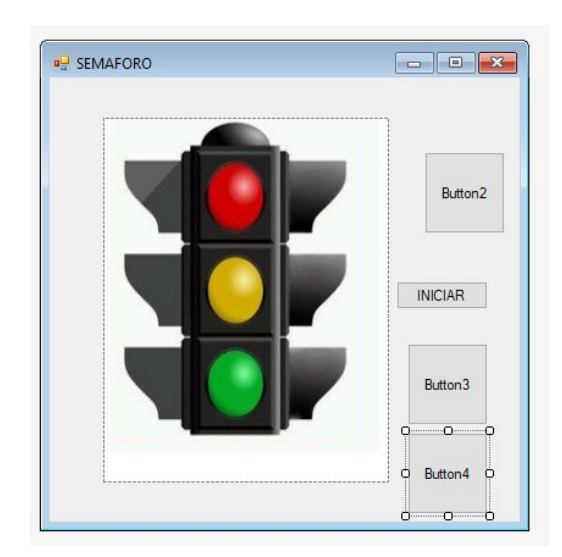

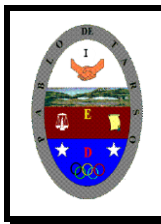

## **COLEGIO PABLO DE TARSO IED**

**"CONSTRUCCION DE PROYECTOS DE VIDA PRODUCTIVOS"**

**VISUAL ESTUDIO ESPRESS 2012 - MAGISTER RAUL MONROY PAMPLONA**

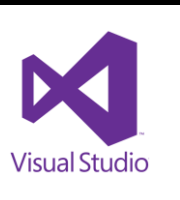

**Web: materialdeapoyoeducativo.jimdo.com**

Tapa cada color del semáforo con un respectivo button, aplica el color negro y borra el texto que aparece.

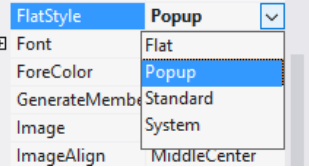

- 3. Vamos a iniciar nuestra programación de la siguiente manera: (esto se escribe en el formulario en la opción general)
	- a. Se declara una variable inicialmente: *dim semáforo as integer*
- 4. Vamos a iniciar nuestra programación de la siguiente manera: (esto se escribe en iniciar)
	- a. Semaforo=0
	- b. Timer1.enabled=true

Eliminamos el borde a través de la propiedad

- c. Timer1.interval=1000
- 5. Ahora vamos a programar el timer
	- a. Semaforo=semáforo+1
	- b. If semaforo=1 then
	- c. Button2.visible=true
	- d. Button3.visible=false
	- e. Button4.visible=false
	- f. End if

## **Tenga presente los comando y secuencias para que usted complete las instrucciones que hacen falta.**

- 6. Presiones F5 y verifique las instrucciones.
- 7. Guarde la práctica (archivo guardar todo).

Ejercicio: Repita los pasos anteriores para trabajar con cada uno de los siguientes temas: (la secuencia debe tener cinco imágenes) y guárdelos con el respectivo nombre.

- Animal cazando, recorrido de un balón (1101) mínimo 7 imágenes para la secuencia
- Jugando voleibol, tiro al blanco. (1102) mínimo 7 imágenes para la secuencia
- Lanzamiento de una pelota de golf, nacimiento de un animal (1103) mínimo 7 imágenes para la secuencia
- 8. Solicite al docente que revise y valore el trabajo realizado